- [21] W. H. Sthal, *Aristarchus of Samos*. A: C. C. Gillispie (ed.). Dictionary of Scientific Biography. Nova York: Scribner's 1 (1971-1991), p. 246-250.
- [22] P. Tannery, *Mémoires Scientifiques*, 6 vols.. A: J. L. Heiberg & H. G. Zeuthen (ed.). Paris : Éditions Jacques Gabay (1995-1996) (1a. ed., París: Gauthier-Villars et Cie, 1912-1950).

# **GeoGebra**

# **El món de les superfícies amb GeoGebra**

#### Bernat Ancochea Millet

#### President de l'Associació Catalana de GeoGebra

En l'anterior butlletí us vam parlar d'uns comandaments que ha incorporat el GeoGebra per a la construcció de superfícies de revolució. En aquest mirarem d'aprofundir una mica més en el tema parlant de superfícies reglades i d'altres tipus que creiem que es poden treballar amb l'alumnat sense haver de fer servir càlculs complexos. Tots els detalls més tècnics els podeu trobar en aquest enllaç: <https://www.geogebra.org/m/gqgdmyhd>. És un taller que vam donar amb José Manuel Arranz i José Muñoz a les JAEM al mes de juliol. També vam presentar aquest tema al seminari de Castro Urdiales el 23 de novembre amb referències a l'avaluació.

## **La comanda Spline**

La comanda Spline permet trobar una corba que uneix un conjunt de punts a partir d'un polinomi de tercer grau (o superior). Només cal crear els punts a la finestra 2D o 3D (no cal que els punts estiguin en un mateix pla) i, tot seguit, definir una llista amb els noms de tots ells: {*A, B, C, D, . . .*}. Després ja només cal introduir l'expressió Spline(nom,grau\_polinomi) i ja tenim la corba. Moveu els punts i observeu com s'ajusta la corba. Si no poseu res com a grau del polinomi, és 3 per defecte.

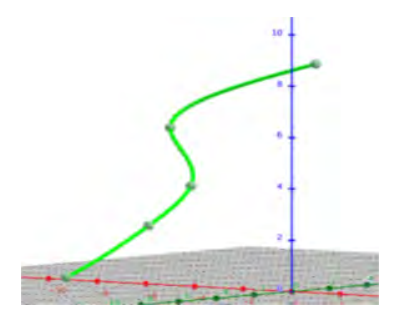

Aquestes corbes les podem fer girar al voltant

- [23] Vitruvio, *Los diez libros De Architectura de M. Vitruvio Polion*. Joseph Ortiz & Sanz (trad.). Madrid: Imprenta Real (1787).
- [24] B. E. Wall, *The Historiography of Aristarchus of Samos*. Studies in the History and Philosophy of Science 6 (1975), p. 201-228.

de qualsevol eix per generar superfícies de revolució.

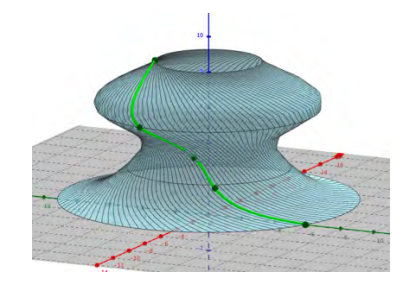

### **Superfícies reglades**

Les superfícies reglades es poden trobar a molts llocs, des de la vela d'un vaixell fins a les cúpules d'alguns edificis. Són superfícies construïdes a partir de dues corbes, principalment segments, però també arcs i splines. En aquest enllaç [https://www.museunacional.cat/](https://www.museunacional.cat/ca/nuar-lespai-donacio-aurelia-munoz) [ca/nuar-lespai-donacio-aurelia-munoz](https://www.museunacional.cat/ca/nuar-lespai-donacio-aurelia-munoz) en trobareu un molt bon exemple. La construcció es fa punt a punt: cada punt d'una de les corbes s'uneix per un segment a un punt de l'altra corba de manera que el resultat pot donar lloc a formes molt variades si modifiquem la posició dels extrems o dels punts que defineixen les corbes. Per fer-ho amb GeoGebra cal disposar de les equacions paramètriques de les corbes però no sempre les tenim. Veurem el cas més senzill, la superfície reglada obtinguda a partir de dos segments (podeu copiar i enganxar les comandes que us mostrem a la línia d'Entrada del GeoGebra):

• Primer hem de definir com a corbes paramètriques els dos segments AB i CD de la forma següent:

> $a = \text{Corba}(A + k(B - A, k, 0, 1))$  $b = \text{Corba}(C + k(D - C, k, 0, 1))$

• Tot seguit escrivim:

Superficie( $a(t) + k * (b(t) - a(t))$ , k*,* 0*,* 1*,* t*,* 0*,* 1)

• I ara ja podeu moure els quatre punts i veure com canvia la superfície.

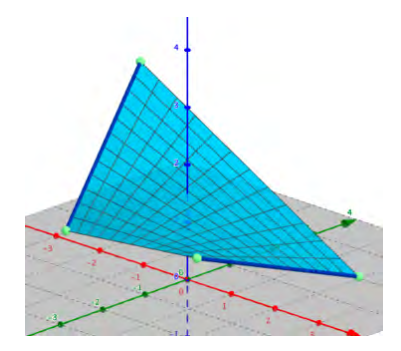

Si ara ho provem amb dos splines, obtindrem una superfície semblant a la que veieu a l'enllaç que us hem donat.

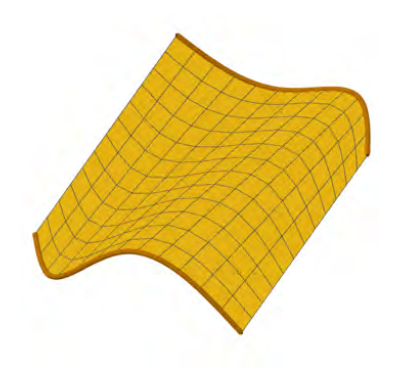

GeoGebra també disposa de la comanda Seqüència, que permet mostrar la successió de segments que conformen la superfície reglada.

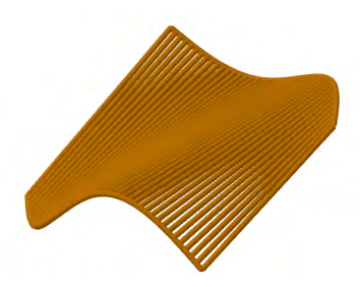

La possibilitat de reproduir les cúpules es pot apreciar en aquesta aplicació sobre la Capilla del Condestable a Burgos: [https://www.geogebra.](https://www.geogebra.org/m/gmaybtvd) [org/m/gmaybtvd](https://www.geogebra.org/m/gmaybtvd)

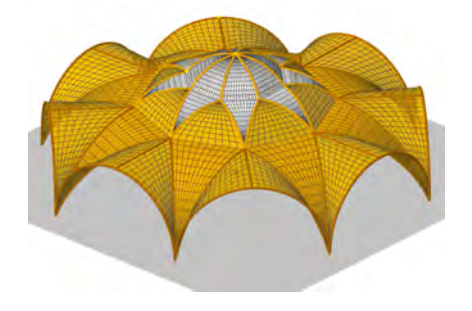

#### **Superfícies de Bézier**

Les corbes de Bézier es van donar a conèixer el 1962 per l'enginyer francès Pierre Bézier, que les va utilitzar per dissenyar la carrosseria dels automòbils. N'hi ha de lineals (a partir de dos punts), de quadràtiques (tres punts) i de cúbiques (quatre punts). En el segon cas, la corba es defineix així, donats tres punts A, B i C:

$$
\texttt{Corba}((1-t^2)A+2(1-t)tB+t^2C,t,0,1)
$$

Si ara creeu nou punts i construïu, per a cada grup de tres, la corresponent corba de Bézier, obtindreu una superfície, també anomenada de Bézier, amb l'expressió:

$$
Superficie(a(t)k2+2b(t)k(1-k)+c(t)(1-k)2,k,0,1,t,0,1)
$$

on a, b i c són les tres corbes. De nou podeu copiar i enganxar les expressions a la línia d'Entrada del programa. Un cop tingueu la superfície, proveu d'anar movent els punts. Per als més agosarats, es pot crear una eina que generi la superfície donats els nou punts sense haver d'introduir les expressions.

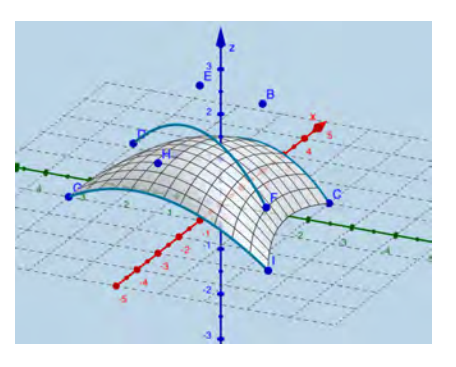

Tot plegat és una mostra de com GeoGebra ens permet visualitzar dinàmicament les matemàtiques. Continuarà. . .